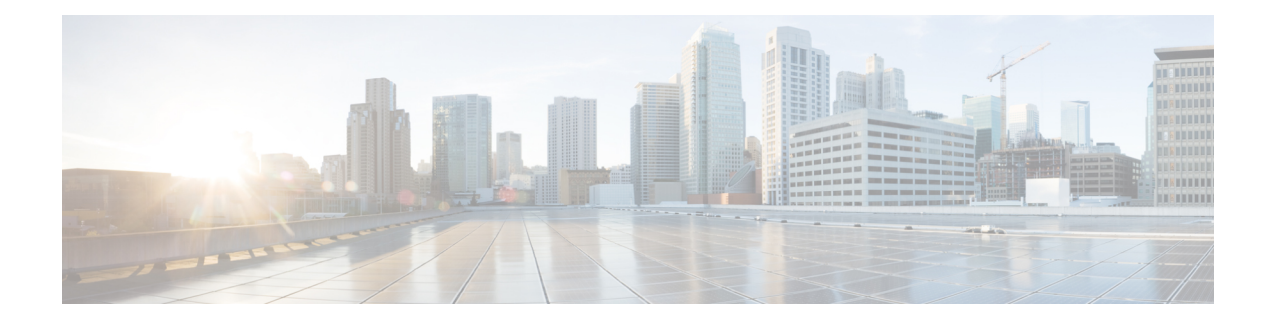

# **File System Commands**

This chapter describes the Cisco IOS XR software commands used to manage file systems on your router.

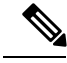

**Note**

The commands in this module should not be used to access or modify any Cisco IOS XR software or configuration files. Use only the documented commands for installing and configuring the router. Modifying, deleting, or moving configuration or software package files using the manual commands described in this module is not required and can result in router downtime, loss of service, and a corrupted database.

- cd, on [page](#page-1-0) 2
- cfs [check,](#page-2-0) on page 3
- [copy,](#page-3-0) on page 4
- [delete,](#page-8-0) on page 9
- dir, on [page](#page-9-0) 10
- [mkdir,](#page-11-0) on page 12
- [pwd,](#page-12-0) on page 13
- [rmdir,](#page-13-0) on page 14
- show [filesystem,](#page-14-0) on page 15
- show [media,](#page-16-0) on page 17

### <span id="page-1-0"></span>**cd**

**cd**

To change the current working directory, use **cd** command in EXEC mode. **cd** *filesystem*: **Syntax Description** *filesystem*: (Optional) Location of the new working directory. Include the file system alias for the *filesystem* argument, followed by a colon and optionally, the name of a directory. *filesystem* : **Command Default** The default file directory is **disk0:/usr**. **Command Modes** EXEC mode. **Command History Release <b>Modification** Release 6.1.2 This command was introduced. **Usage Guidelines** The current working directory is the directory used when EXEC commands that have an optional argument

are entered without that argument. Use **cd** command to define the working directory. For example, when the **dir** command is entered without specifying the *filesystem* argument, the files in the current working directory are displayed.

Use **cd** command without an argument to set the working directory back to the default directory, **disk0:/usr**.

The following example shows how to change the current working directory to the root directory on the hard disk. In this example, the **pwd** command confirms that the working directory has changed to the root directory on the hard disk.

RP/0/RSP0/CPU0:router# **cd harddisk:** RP/0/RSP0/CPU0:router# **pwd**

harddisk:

The following example shows how to change the current working directory to the default file directory by specifying the **cd** command without a location. In this example, the **pwd** command confirms that the working directory has changed to the default file directory.

```
RP/0/RSP0/CPU0:router# cd
RP/0/RSP0/CPU0:router# pwd
disk0:/usr
```
# <span id="page-2-0"></span>**cfs check**

I

To perform a check on the Configuration File System (CFS), use **cfs check** command in EXEC or administration EXEC mode.

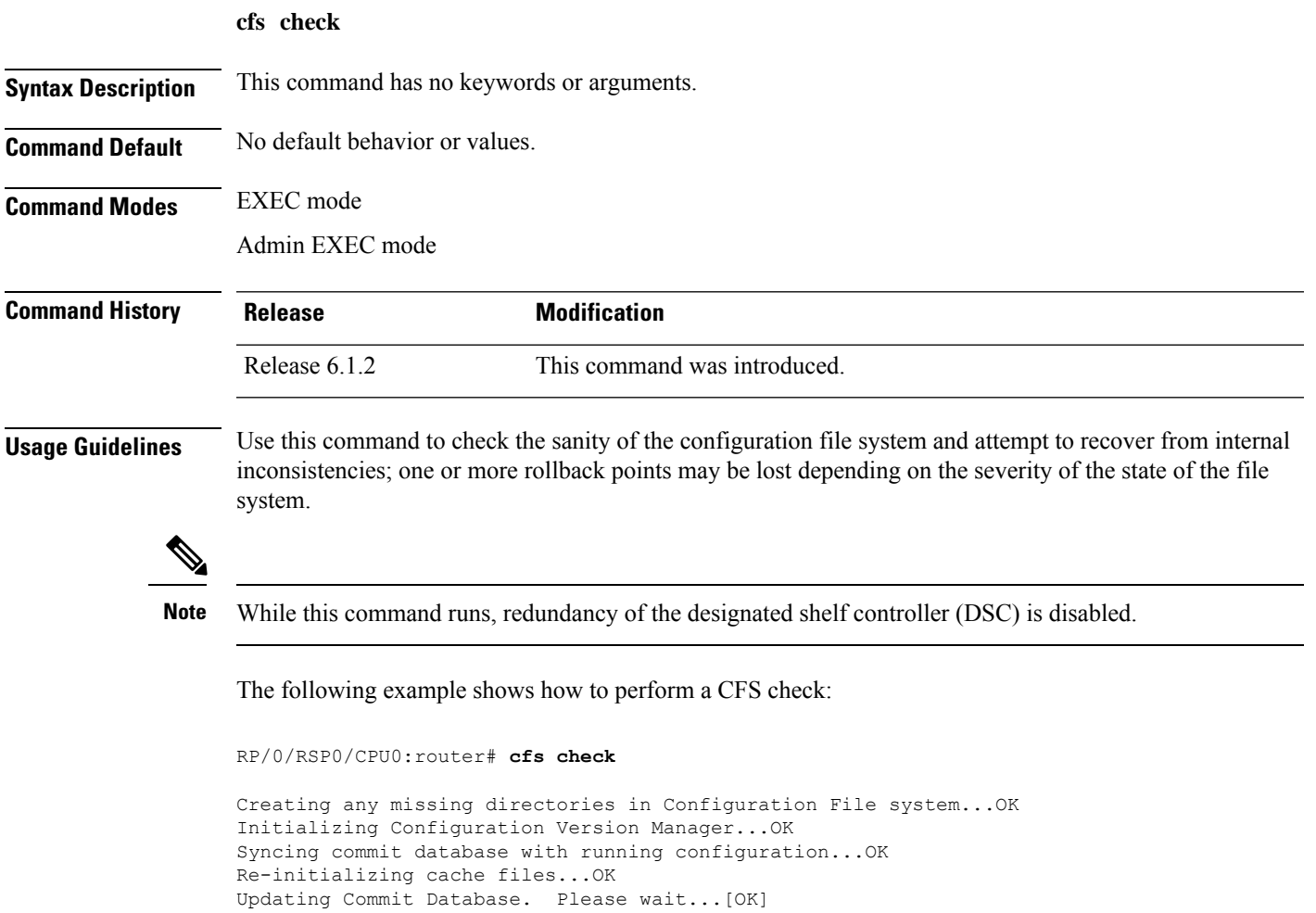

### <span id="page-3-0"></span>**copy**

To copy a file from a source (such as a network server) to a destination (such as a flash disk), use **copy** command in EXEC or Admin EXEC mode.

**copy** *source* {**location** *node-id destination* **location** {*node-id* | **all**} | **running-config**[**atomic**]}

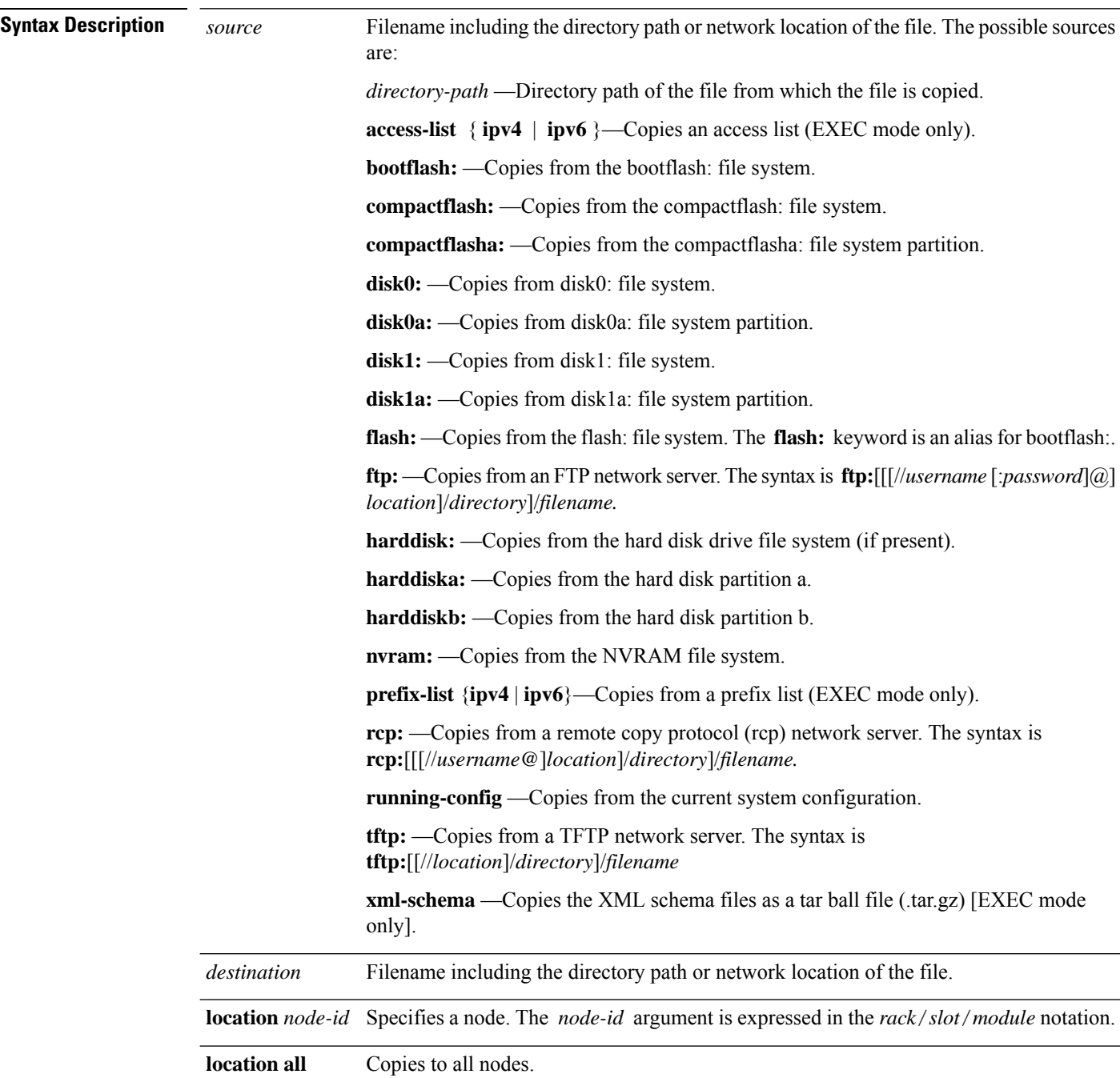

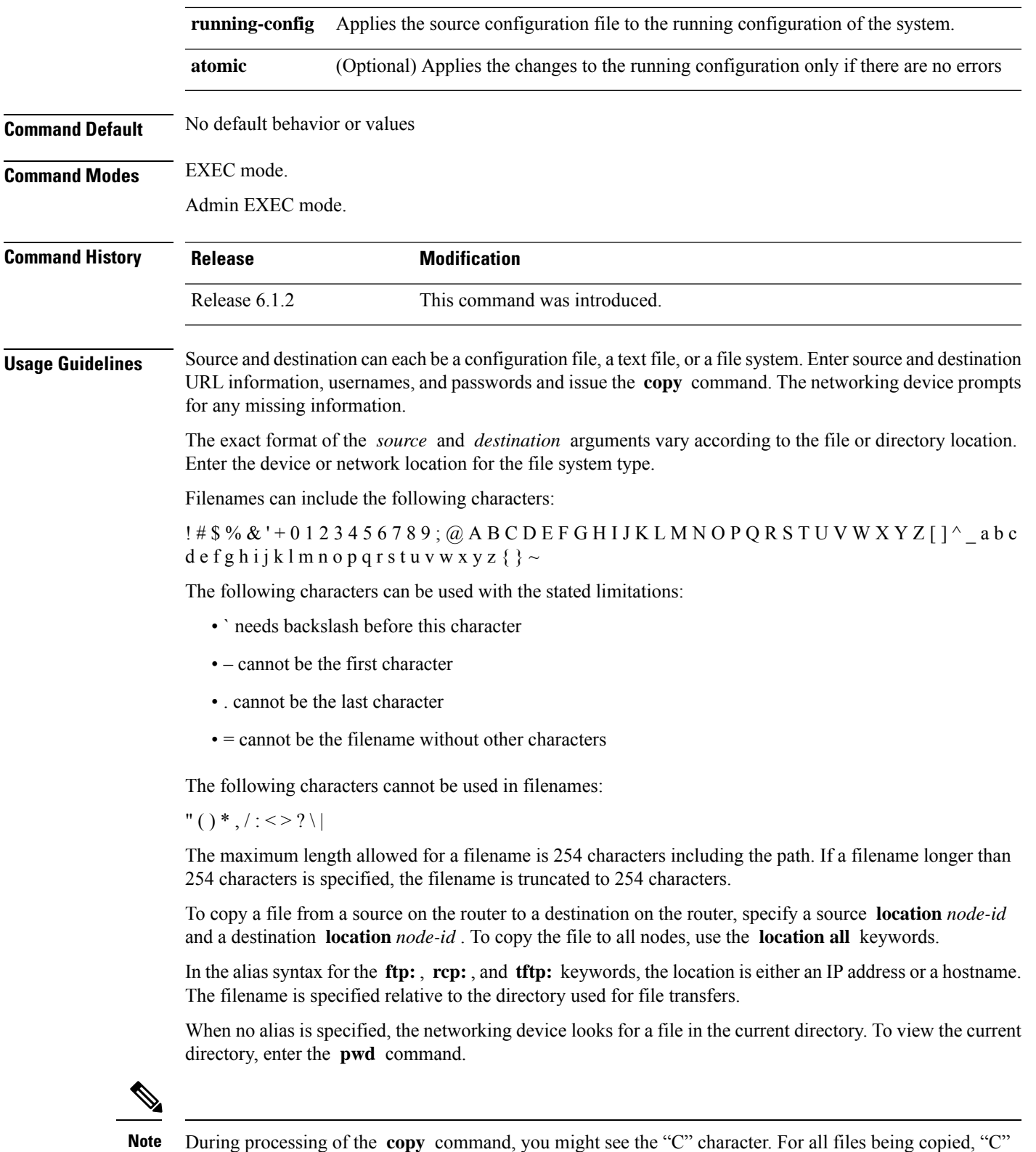

During processing of the **copy** command, you might see the "C" character. For all files being copied, "C" indicates that the copy process is taking place. The entire copying process might take several minutes and differs from protocol to protocol and from network to network.

#### **Table 1: Network Protocols Supported by Cisco IOS XR Software**

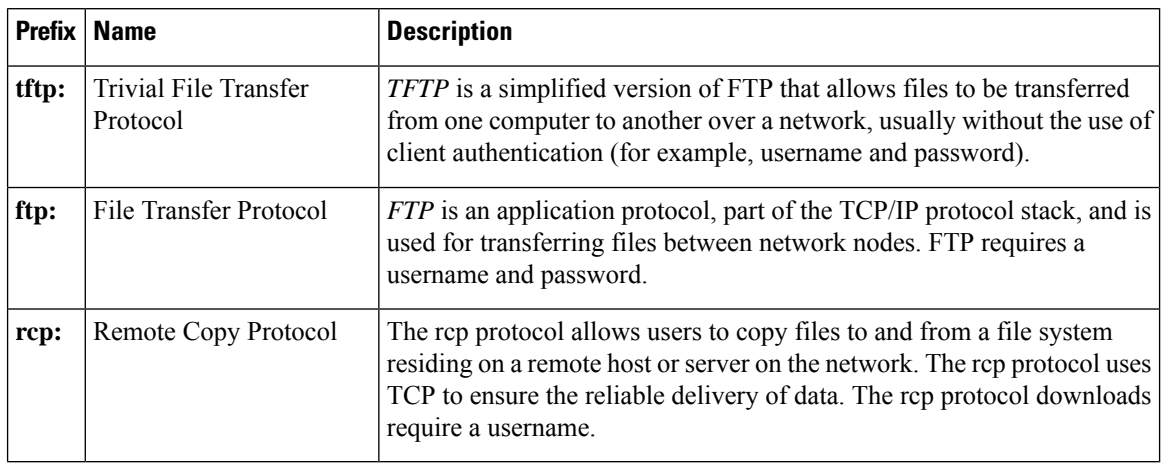

Additional usage guidelines are in the following sections.

### **Invalid Combinations of Source and Destination**

Some combinations of source and destination are invalid. Specifically, you cannot copy the following:

- From a running configuration to a running configuration
- From a network device to a network device (for example, **copy ftp: rcp:** )

### **Using TFTP**

*TFTP* is a simplified version of FTP that allows files to be transferred from one computer to another over a network, usually without the use of client authentication (for example, username and password).

The syntax is as follows:

**copy tftp:**//*hostname* /*ipaddress*/*directory-path pie name target-device* [**location** {*node-id* | **all**}]

Example:

RP/0/RSP0/CPU0:router# **copy tftp://1.1.1.1/images/software.pie disk1:**

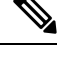

Some Cisco IOS XR images may be larger than 32 MB, and the TFTP services provided by some vendors may not support a file this large. If you do not have access to a TFTP server that supports files larger than 32 MB, download the software image using FTP or rcp as described in the following sections. **Note**

### **Using FTP**

FTP servers require a username and password for each client request. Cisco IOS XR software sends the first valid username in the following list:

**1.** The username and password specified in the **copy** command, if a username is specified.

The syntax is as follows:

**copy ftp://** *username* : *password* @ *hostname oripaddress*/*directory-path*/*pie-name target-device* [**location** {*node-id* | **all**}]

Example:

RP/0/RSP0/CPU0:router# **copy ftp://john:secret@10.1.1.1/images/software.pie disk1:**

- **2.** An "anonymous" username and password. The anonymous password is "root@ip address," where "ip address" is the IP address of the local networking device.
- **3.** A password "username@iosname.domain" formed by the networking device. The variable "username" is the username associated with the current session, "iosname" is the configured hostname, and "domain" is the domain of the networking device.

The username and password must be associated with an account on the FTP server. If you are writing to the network server, the FTP server must be properly configured to accept the FTP write request from the user on the networking device.

If the network server has a directory structure, the configuration file or image is written to or copied from the directory associated with the username on the network server. For example, if the system image resides in the home directory of a user on the network server, specify the name of that user as the remote username.

Refer to the documentation for your FTP server for more details.

### **Using rcp**

The rcp protocol requires a username upon each request. When you copy a configuration file or image between the networking device and an rcp server, the Cisco IOS XR software sends the first valid username in the following list:

- **1.** The remote username specified in the **copy** command, if one is specified.
- **2.** The username set by the **rcp client username** command, if the command is configured.
- **3.** The networking device hostname.

For the rcp copy request to process successfully, an account must be defined on the network server for the remote username. If the network administrator of the destination server did not establish an account for the remote username, this command does not run successfully. If the network server has a directory structure, the configuration file or image is written to or copied from the directory associated with the remote username on the network server. For example, if the system image resides in the home directory of a user on the network server, specify the name of that user as the remote username.

If you are writing to the network server, the rcp server must be properly configured to accept the rcp write request from the user on the networking device. For UNIX systems, add an entry to the .rhosts file for the remote user on the rcp server. Suppose the networking device contains the following configuration lines:

hostname Rtr1 ip rcp remote-username User0

If the IP address of the networking device translates to company.com, then the .rhosts file for User0 on the rcp server should contain the following line:

company.com Rtr1

See the documentation for your rcp server for more details.

If you are using a personal computer as a file server, the computer must support remote shell (rsh) protocol.

#### **Using xml-schema**

**Task ID Task ID Operations**

Use the **xml-schema** keyword to obtain the most up-to-date XML schemas (.xsd files) from the router. Using this keyword is useful to prevent the use of outdated schemas in the event that router software updates include schema updates. The tar ball file includes all active schema files. It does not include schemas that are activated by specific package installation envelopes (PIEs) if those PIEs are not installed and activated on the router.

#### **Copying to the Running Configuration**

When you use the **copy** command to copy a configuration file to the **running-config** destination, the configuration in the file is applied to the running configuration of the system. This is a configuration operation. By default, the copy is carried out in a best-effort manner. This means that if some configuration lines from the file cannot be applied, the remaining configuration is still integrated into the system. In this case, a partial configuration is committed. When the **atomic** keyword is used, partial configurations are not committed. This means that even if one error occurs in the parsing or committing phase, no changes are made to the system. To view any errors when applying the configuration, use the **show configuration failed** command.

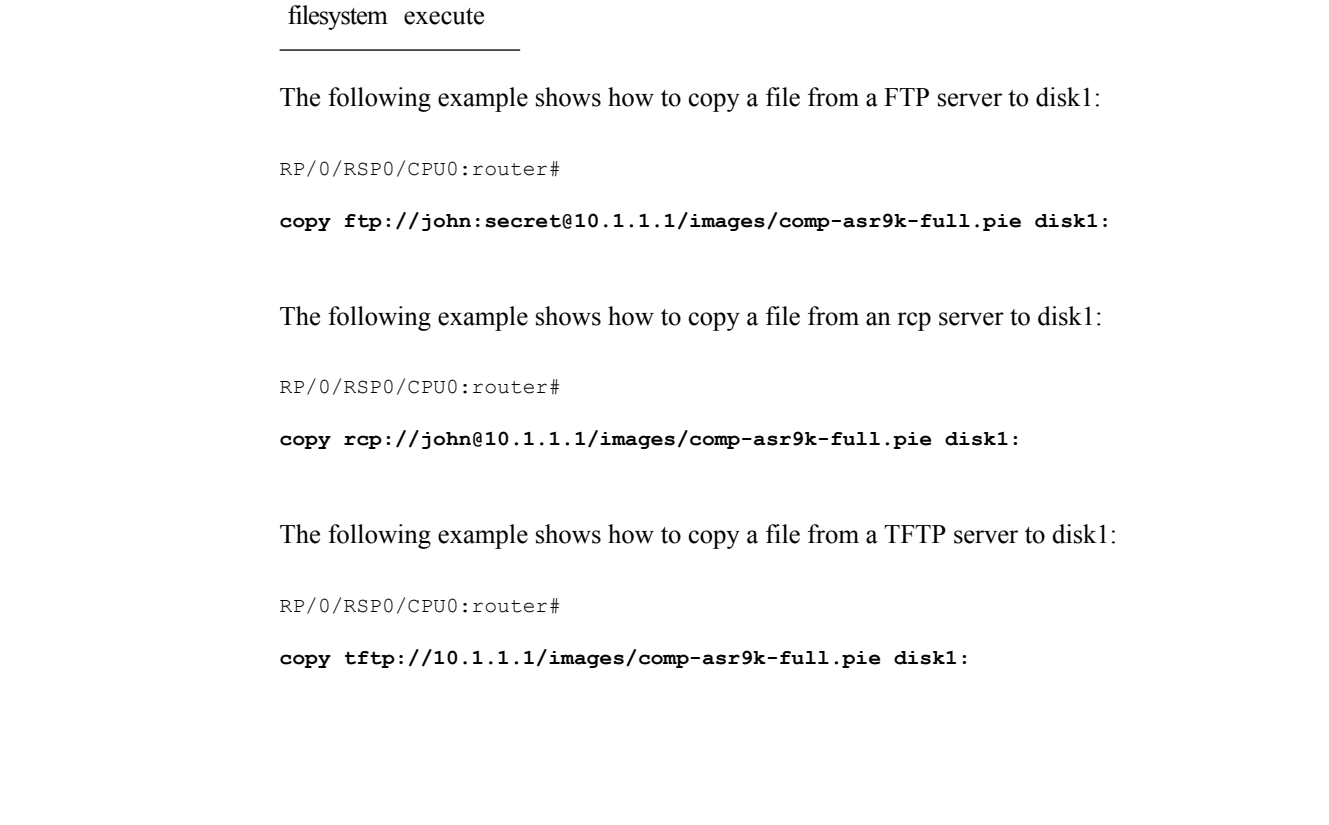

### <span id="page-8-0"></span>**delete**

 $\mathbf l$ 

To delete files, use **delete** command in the appropriate mode.

**delete** [/**noprompt**] [/**ena**] *filesystem*: *filename* **location** {*node-id* | **all**}

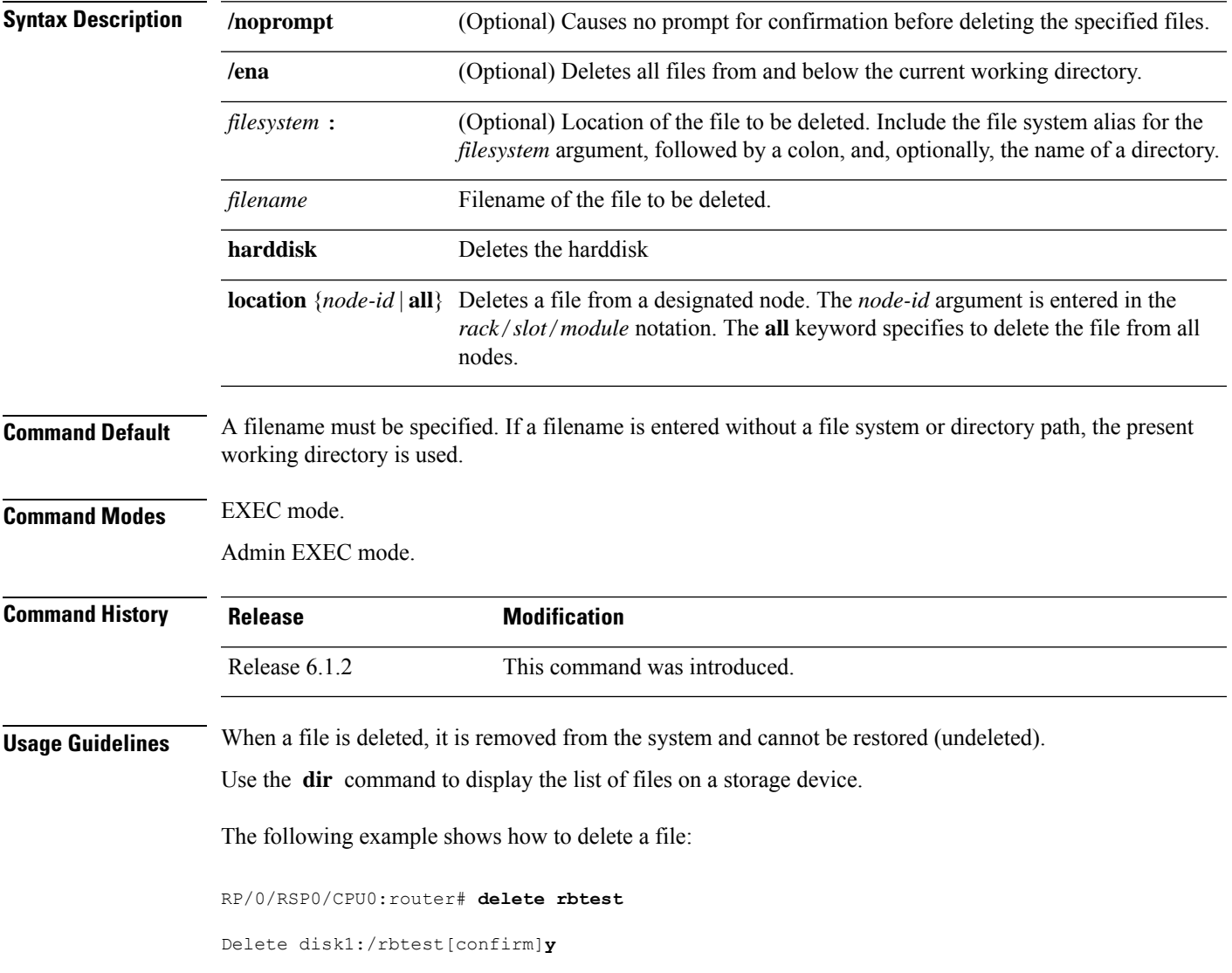

## <span id="page-9-0"></span>**dir**

To display a list of files on a file system or in a specific directory, use the **dir** command in EXEC mode Admin EXEC mode.

**dir** [{/**all** | /**ena** | /**recurse**}] [*filesystem*:] [*filename*] **location** {*node-id* | **all**}

| <b>Syntax Description</b> | /all                                                                                                    | (Optional) Lists deleted files, undeleted files, and files with errors.                                                                                                    |
|---------------------------|----------------------------------------------------------------------------------------------------|----------------------------------------------------------------------------------------------------|
|                           | /ena                                                                                                    | (Optional) Recognizes subdirectories.                                                                                                    |
|                           | /recurse                                                                                                    | (Optional) Recursively lists subdirectories.                                                                                                    |
|                           | filesystem:                                                                                                    | (Optional) Name of the directory containing the files to be displayed. Include the<br>file system alias for the <i>filesystem</i> argument, followed by a colon, and, optionally,<br>the name of a directory.      |
|                           | filename                                                                                                    | (Optional) Name of the files to display. The files can be of any type. You can use<br>wildcards in the filename. A wildcard character (*) matches all patterns. Strings<br>following a wildcard are ignored.       |
|                           | location ${node-id   all}$                                                                                                    | (Optional) Specifies the node from which to display a list of files. The node-id<br>argument is entered in the rack/slot/module notation. The all keyword specifies<br>to display files on all nodes.              |
| <b>Command Default</b>    | When dir command is entered without keywords or arguments, the contents of the present working directory<br>are displayed.                                                                                                    |                                                                                                    |
| <b>Command Modes</b>      | EXEC mode.                                                                                                    |                                                                                                    |
|                           | Admin EXEC mode.                                                                                                    |                                                                                                    |
| <b>Command History</b>    | <b>Release</b>                                                                                                    | <b>Modification</b>                                                                                                    |
|                           | Release 6.1.2                                                                                                    | This command was introduced.                                                                                                    |
| <b>Usage Guidelines</b>   | If you enter the dir command without specifying a directory, the contents of the present working directory<br>are displayed. The all keyword displays all files, including deleted files. The size associated with the directory<br>name is the total size for all files in that directory. |                                                                                                    |
|                           | The following example shows how to display the contents of a directory:                                                                                                    |                                                                                                    |
|                           | RP/0/RSP0/CPU0:router# dir harddisk:/log                                                                                                    |                                                                                                    |
|                           | Directory of harddisk:/log                                                                                                    |                                                                                                    |
|                           | 5527<br>4096<br>drwx<br>5533<br>drwx<br>4096<br>5538<br>4096<br>drwx<br>5543<br>4096<br>drwx                                                                                                    | Thu Aug 28 11:21:48 2008 boot 28 Aug 2008 11 21 49<br>Thu Aug 28 11:38:54 2008 boot 28 Aug 2008 11 38 54<br>Fri Sep 5 13:28:54 2008 boot_05_Sep_2008_13_28_54<br>Mon Sep 8 08:55:52 2008 boot 08 Sep 2008 06 59 08 |

 $\mathbf I$ 

--More--

I

# <span id="page-11-0"></span>**mkdir**

To create a new directory on a file system, use the **mkdir** command in the appropriate mode.

**mkdir** *filesystem***:**[**location** {*node-id* | **all**}]

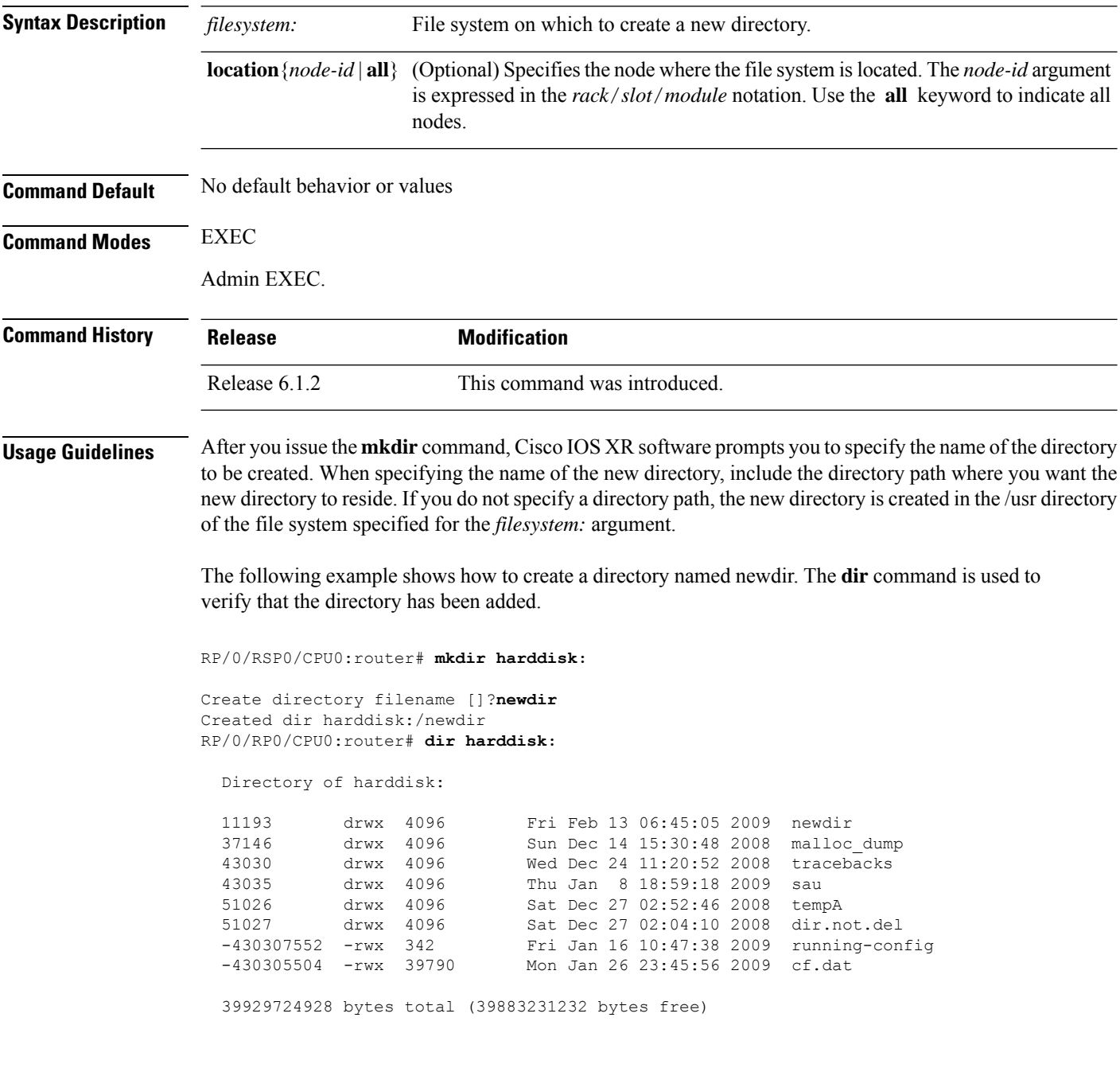

# <span id="page-12-0"></span>**pwd**

 $\mathbf I$ 

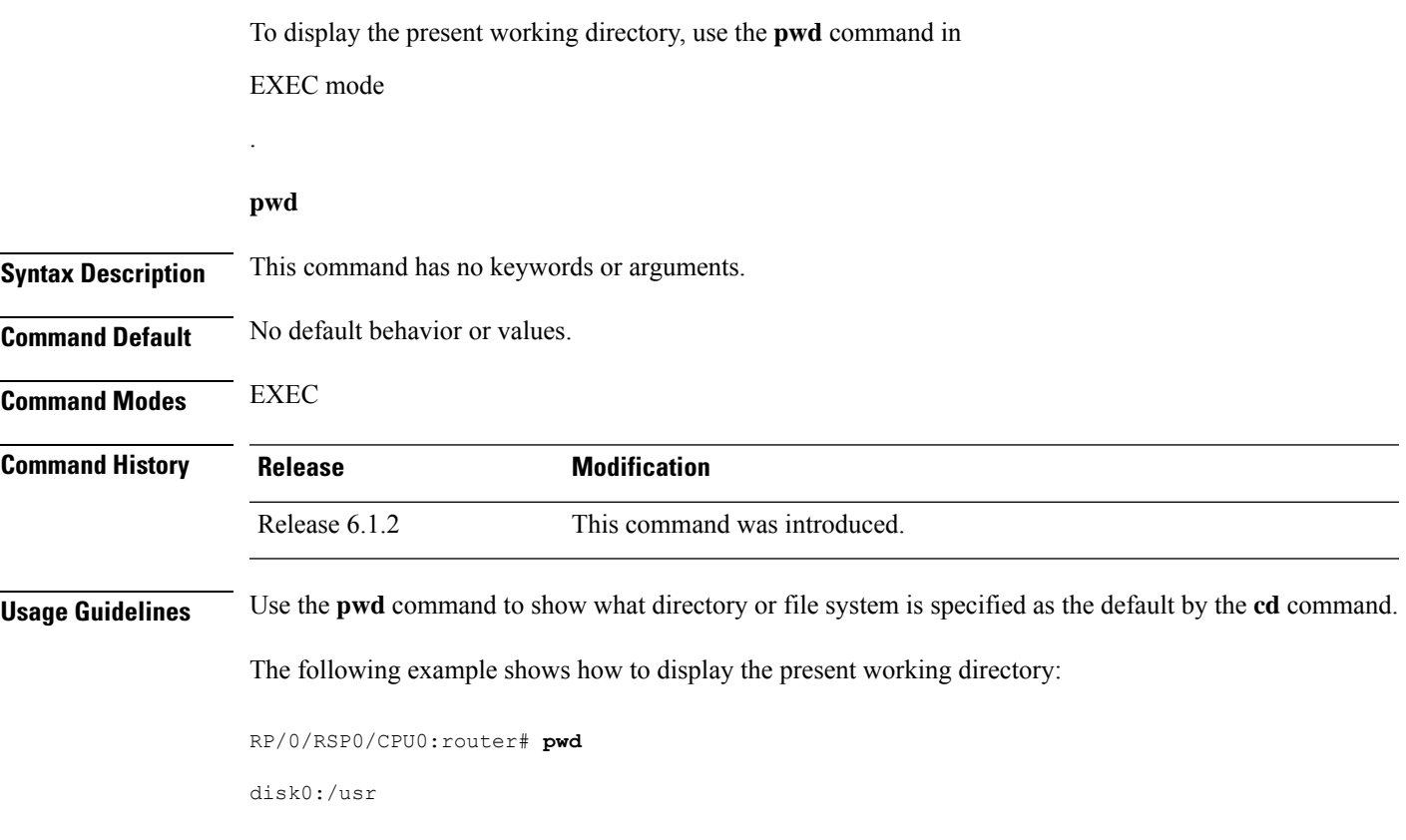

I

## <span id="page-13-0"></span>**rmdir**

To remove an existing directory, use the **rmdir** command in the appropriate mode.

**rmdir** *filesystem***: location** {*node-id* | **all**}

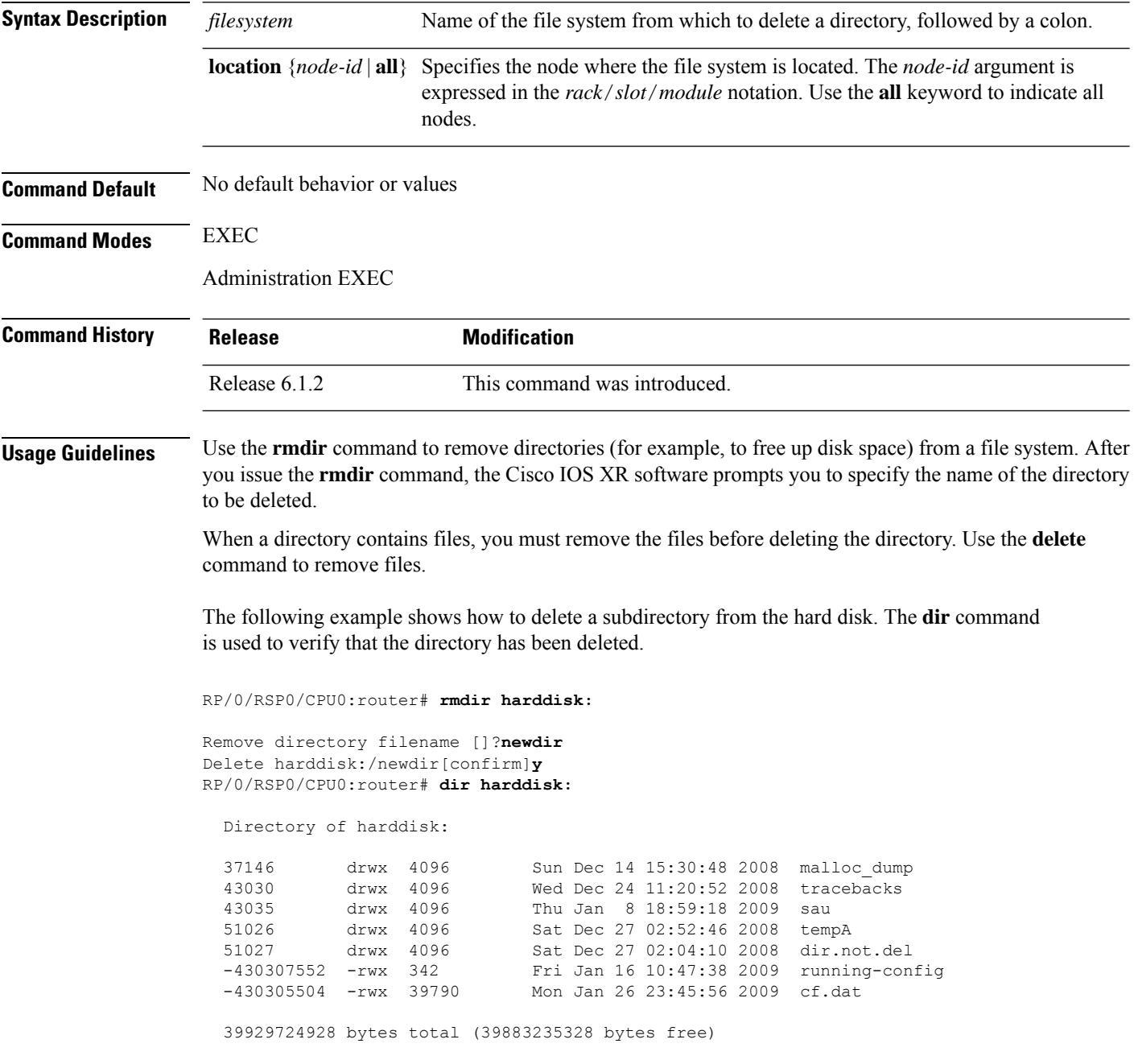

# <span id="page-14-0"></span>**show filesystem**

To display the layout and contents of file systems, use the **show filesystem** command in EXEC mode

**show filesystem** *filesystem***:**[{**firmware** | **stats** | **verbose** *level*}] [**location** {*node-id* | **all**}]

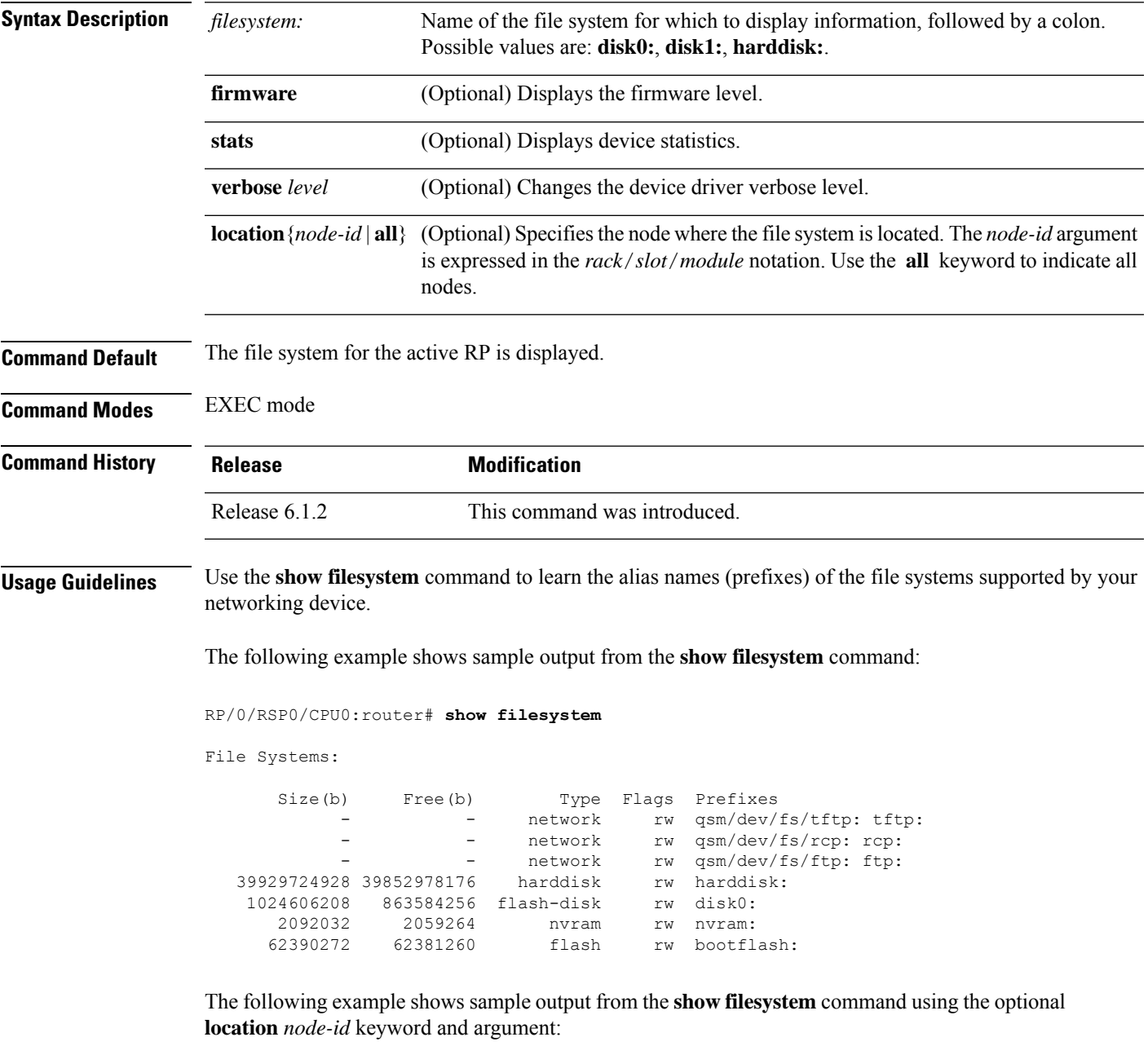

RP/0/RSP0/CPU0:router# **show filesystem location 0/rp0/cpu0**

File Systems:

 $\mathbf I$ 

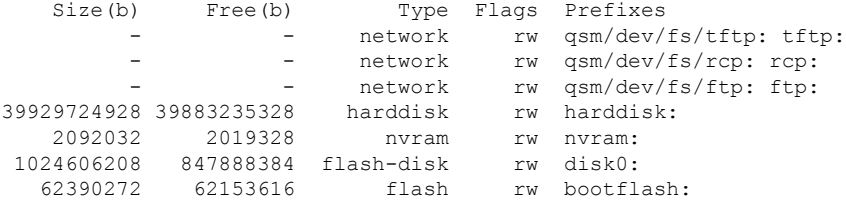

#### **Table 2: show filesystem Field Descriptions**

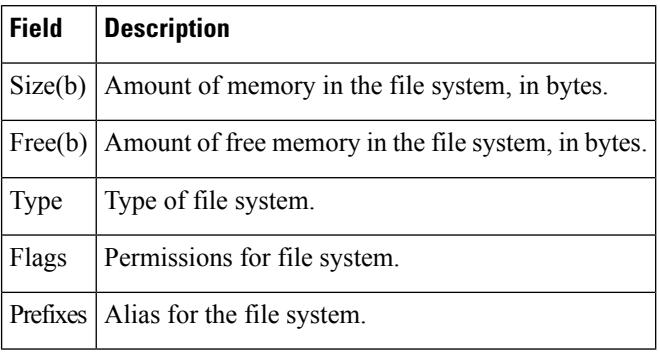

i.

## <span id="page-16-0"></span>**show media**

To display the current state of the disk storage media, use the **show media** command in EXEC or Administration EXEC mode.

**show media location** {*node-id* | **all**}

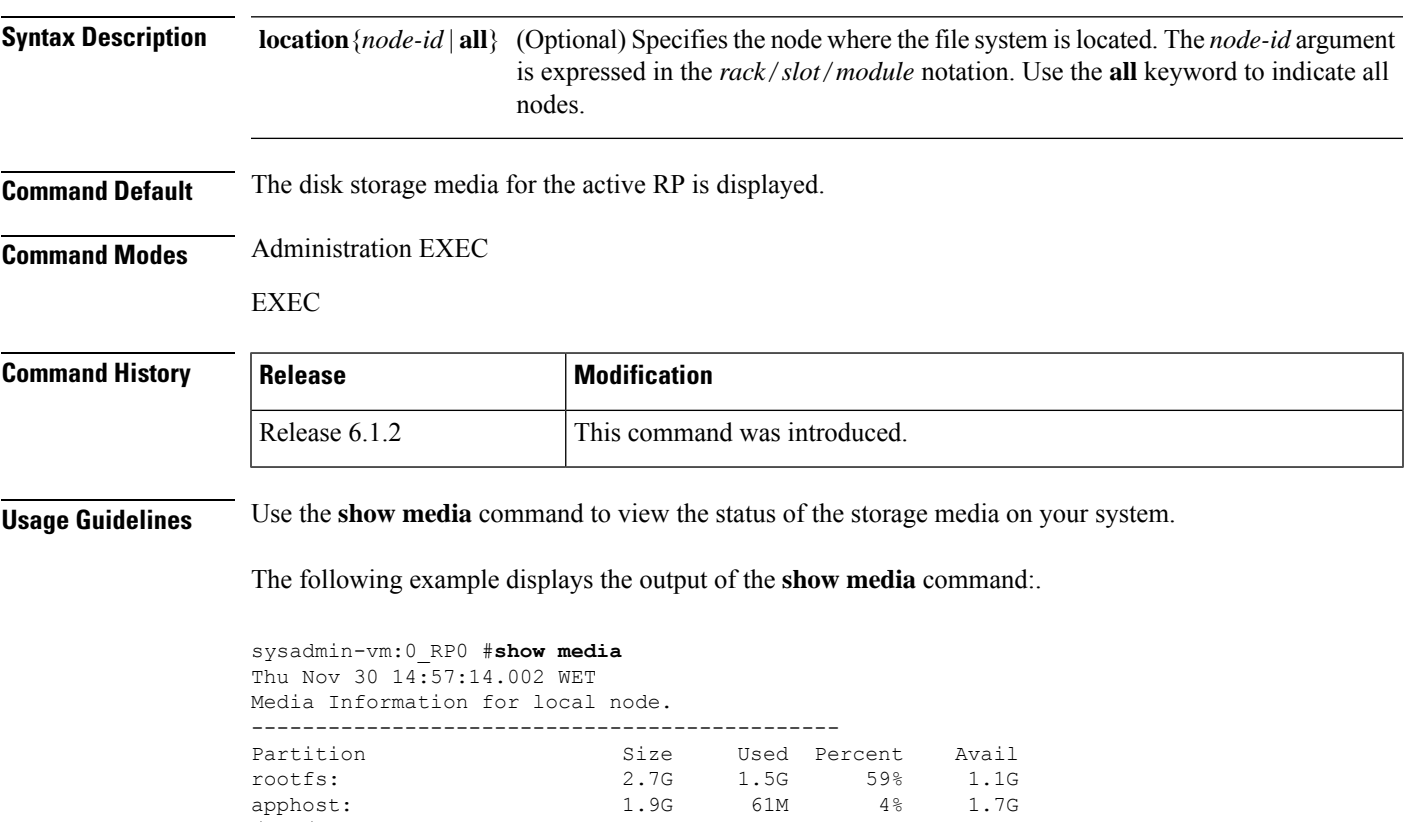

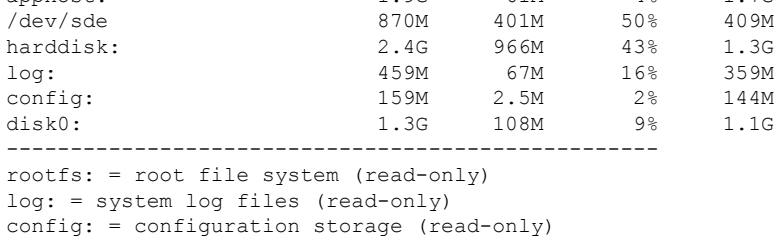

### **Table 3: show media Field Descriptions**

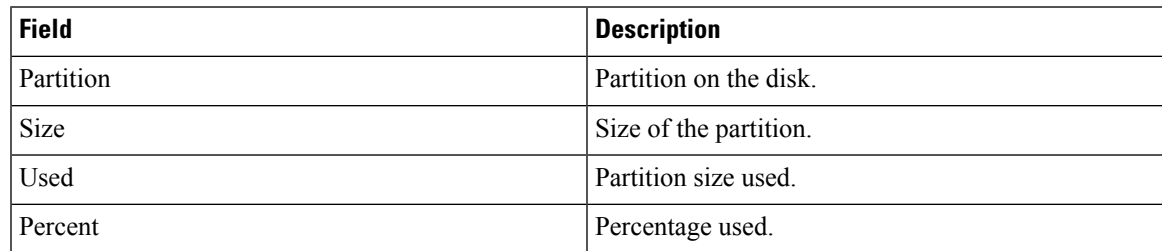

 $\mathbf{l}$ 

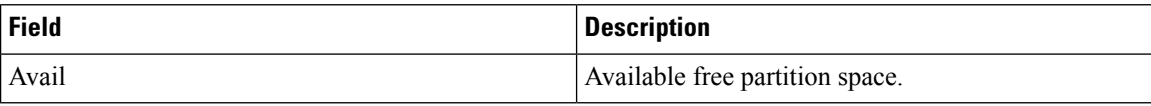